Аудиогиды музея представлены на площадке IZI.TRAVEL. Для того чтобы воспользоваться ими пройдите по ссылке:

## [IZI.TRAVEL](https://izi.travel/ru/ab1d-federalnoe-gosudarstvennoe-byudzhetnoe-uchrezhdenie-kultury-arhangelskiy-gosudarstvennyy-muzey)

В зависимости от используемого Вами устройства, откроется настольная или мобильная версия сайта IZI.TRAVEL. Если вы используете настольную версию, сайт будет выглядеть следующим образом:

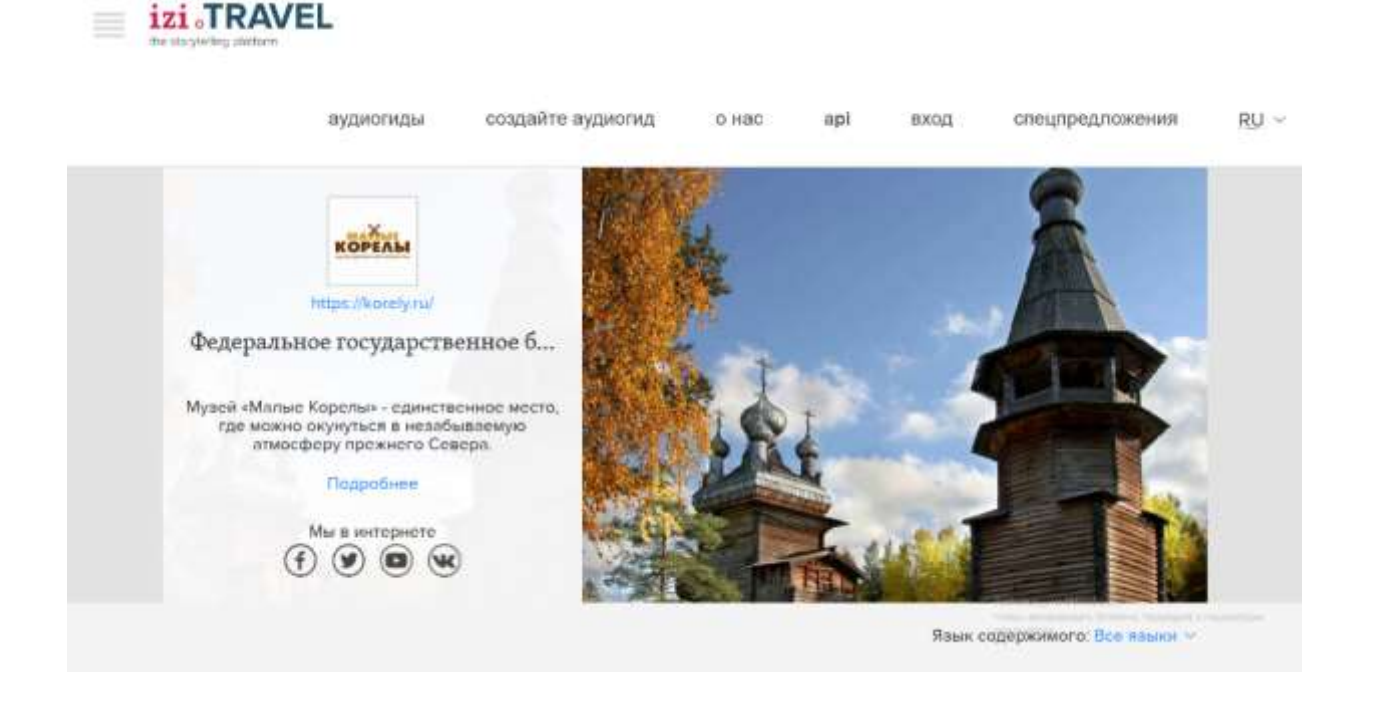

Используя вертикальную прокрутку, пролистайте сайт вниз до перечня музейных аудиогидов и выберите необходимый. На данный момент созданы аудиогиды по трём секторам музея.

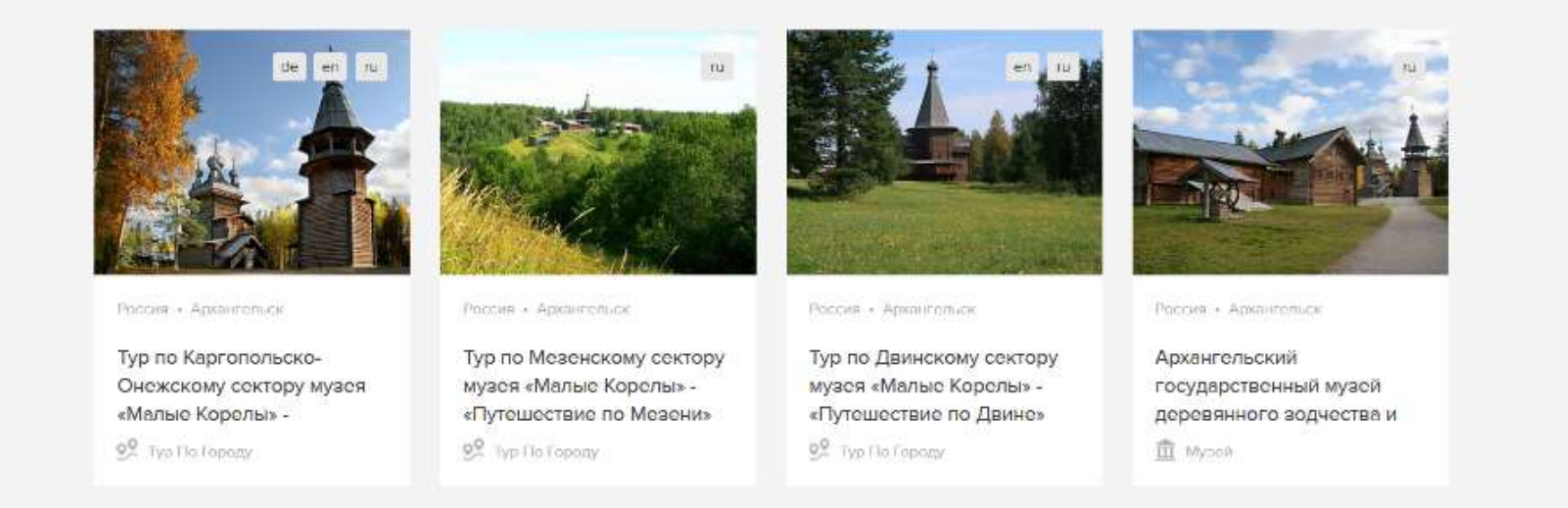

Также можно воспользоваться прямыми ссылками на аудиогиды:

Тур по Каргопольско-Онежскому сектору музея - [«Путешествие по Каргополью»](https://izi.travel/ru/e4a6-tur-po-kargopolsko-onezhskomu-sektoru-muzeya-malye-korely-puteshestvie-po-kargopolyu/ru)

[Тур по Двинскому сектору музея](https://izi.travel/ru/2b3c-tur-po-dvinskomu-sektoru-muzeya-malye-korely-puteshestvie-po-dvine/ru) - «Путешествие по Двине»

[Тур по Мезенскому сектору](https://izi.travel/ru/fda4-tur-po-mezenskomu-sektoru-muzeya-malye-korely-puteshestvie-po-mezeni/ru) музея - «Путешествие по Мезени»

После выбора аудиогида откроется его страница. В верхней части находится название экскурсии, в левой части – перечень точек навигации, в центре – карта-маршрут экскурсии.

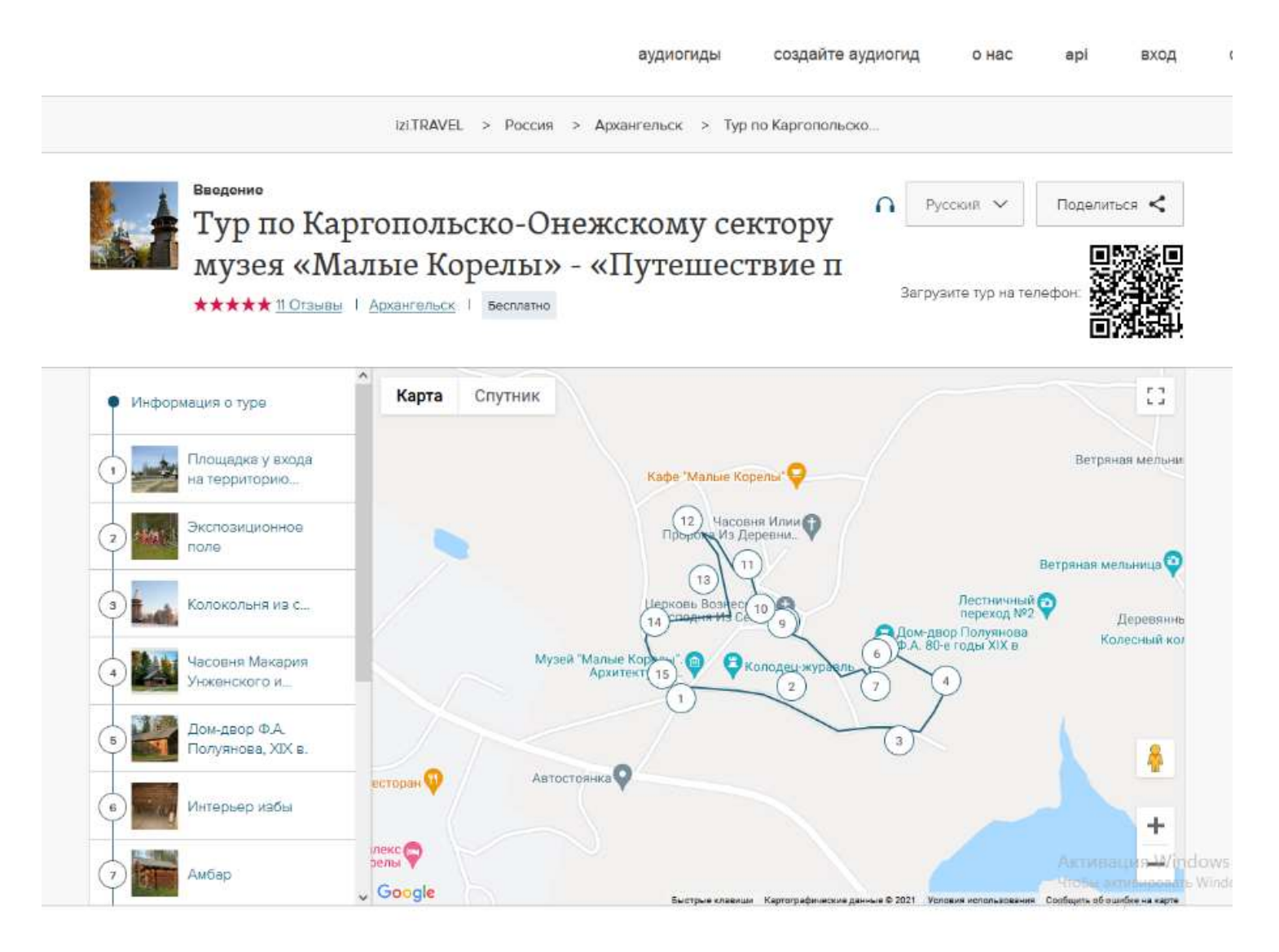

Выберите одну из перечня точек навигации щелчком на ней или выбрав точку на карте-маршруте. В центральной части откроется панель с названием выбранной точки, аудиоплеером и фотографиями по выбраной точке. Также панель содержит текст, дублирующий аудиодорожку.

В нижней части панели расположены кнопки навигации «Пред» и «Вперёд», позволяющие переходить соответственно к предыдущей и следующей точке навигации по ходу экскурсии.

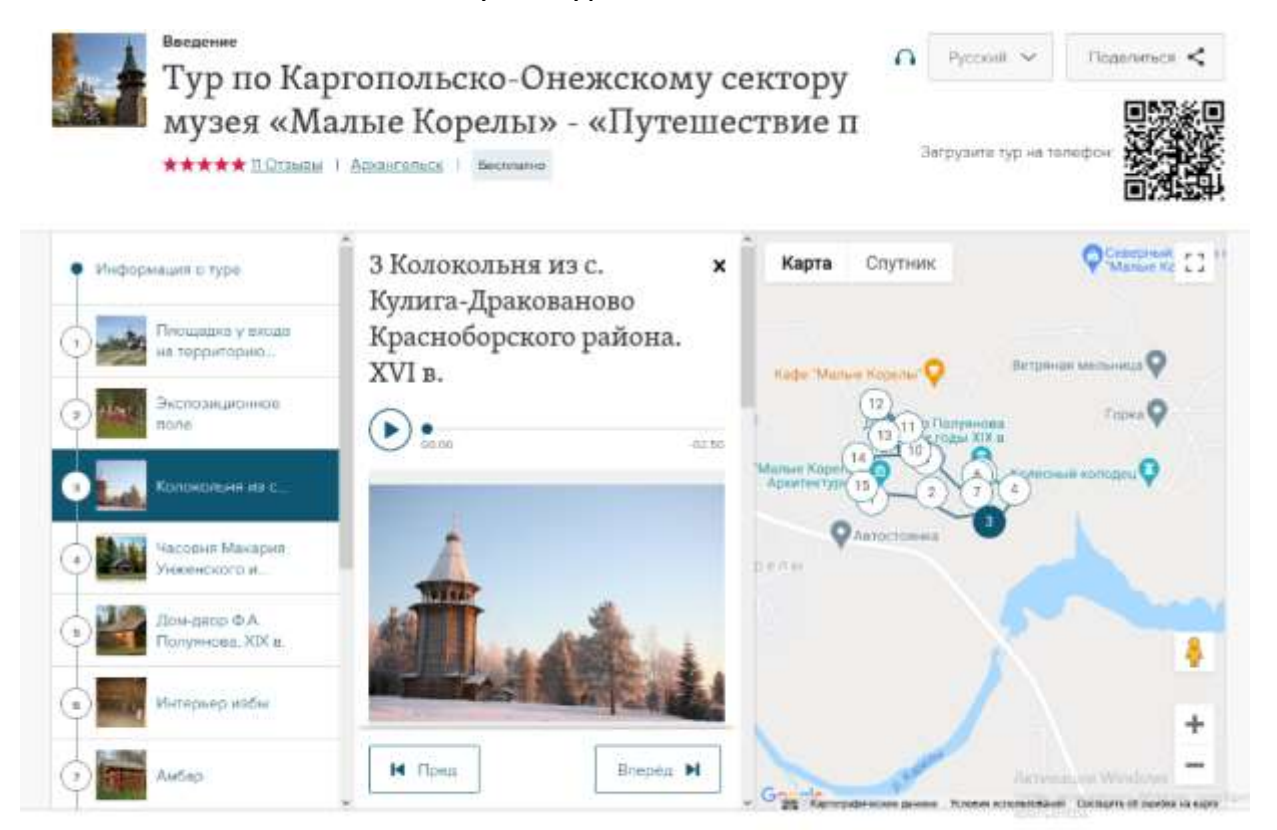